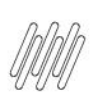

### **15119686 DLOGWMSMSP-14811 DT REMITO DE TRANSFERÊNCIA DESAJUSTA SALDOS WMS**

## **1. Dados Gerais**

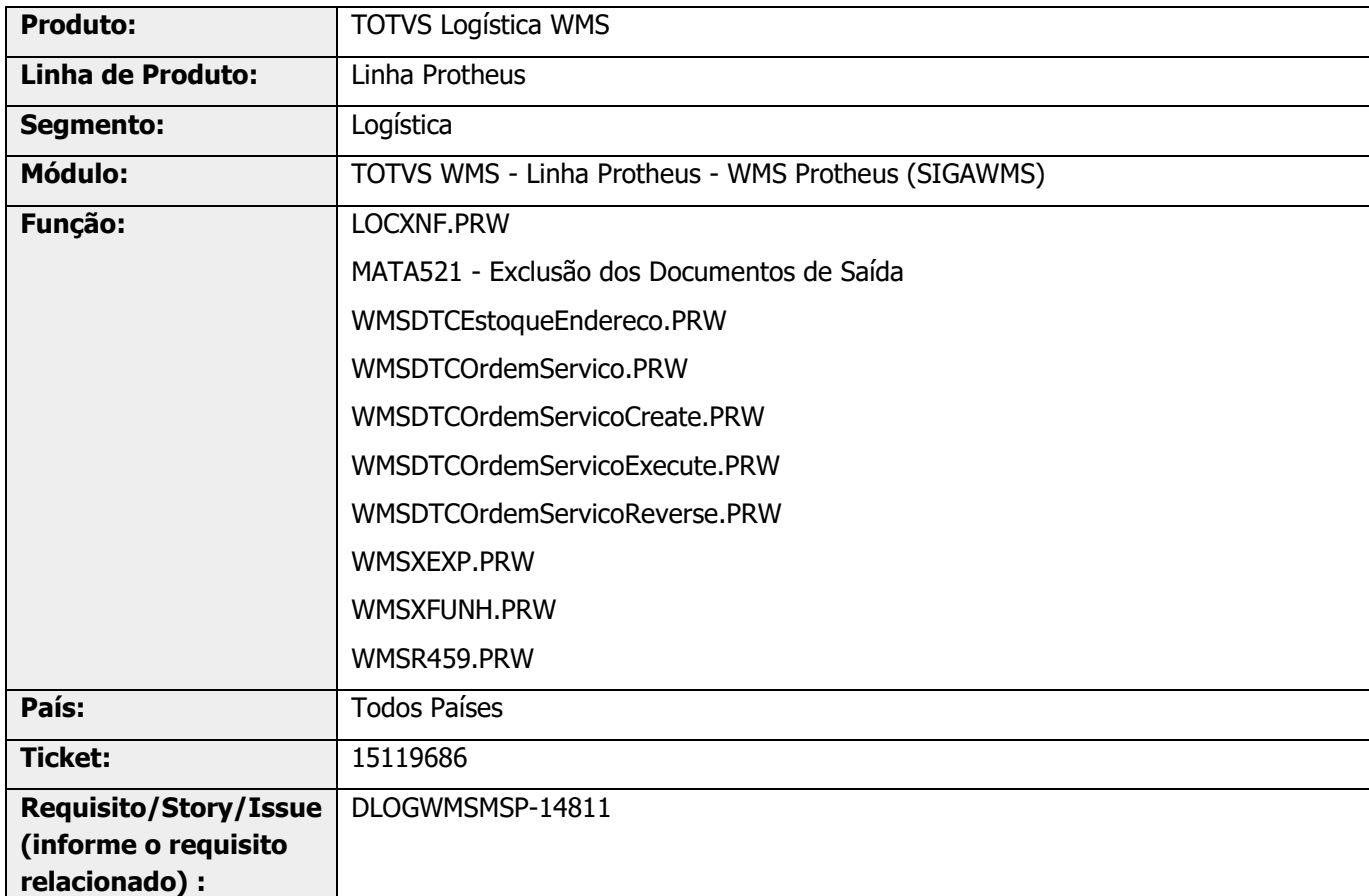

# **2. Situação / Requisito**

### **Situação 1**

Ao gerar um Remito de transferência (MATA461TN), a rotina não está atualizando os saldos nas tabelas WMS .

#### **Situação 2**

Ao gerar um Remito de venda gerado a partir de Pedido de Venda (MATA462AN), não estão sendo atualizados os dados dos documentos nos movimentos WMS (D13).

# **3. Solução**

### **Solução 1**

Foram gerados dois novos parâmetros:

- **° MV\_WMSSRRT - Serviço padrão de execução para geração Remito de Transferência**, onde deverá ser informado o serviço WMS padrão para a geração das movimentações do Remito de Transferência.
- **° MV\_WMSGREM - Gerar relatório de separação na emissão do remito de transferência?** Este parâmetro, quando indicado como **.T. (True),** executará a geração de um novo relatório gerado (WMSR459) com os dados de movimentação do estoque para o Remito de Transferência, logo após a gravação do Remito de Transferência.

Alterado o processo de Remito de Transferência para que, ao efetuar a geração de um Remito, ao utilizar o Novo WMS **(MV\_WMSNEW = .T. )** e, se o produto controla WMS, ao confirmar os dados do Remito de Transferência automaticamente será gerada uma Ordem de Serviço de separação utilizando o serviço WMS informado no parâmetro **MV\_WMSSRRT.**

As movimentações WMS criadas serão automaticamente finalizadas, bem como, geradas as movimentações de baixa de estoque WMS (D13) e, como baixado o estoque no WMS (D14).

Ao final do processamento, se o parâmetro **MV\_WMSGREM** estiver informado como **True,** será gerado um relatório WMSR459 com os dados de endereço de origem e destino, além da quantidade a serem separadas do endereço informado no Remito de Transferência para expedição.

Ao efetuar o estorno deste processo, o saldo de estoque retorna para o WMS (D13 e D14), permanecendo disponível na **Doca.**

#### **Solução 2**

Efetuada alteração na geração do Remito de venda (MATA462AN) para que, ao gravar as movimentações de estoque (D13), sejam gravados os dados do documento.

**IMPORTANTE**

**Estas alterações não são válidas para o Brasil.**

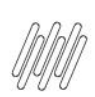

#### **Exemplo de Utilização**

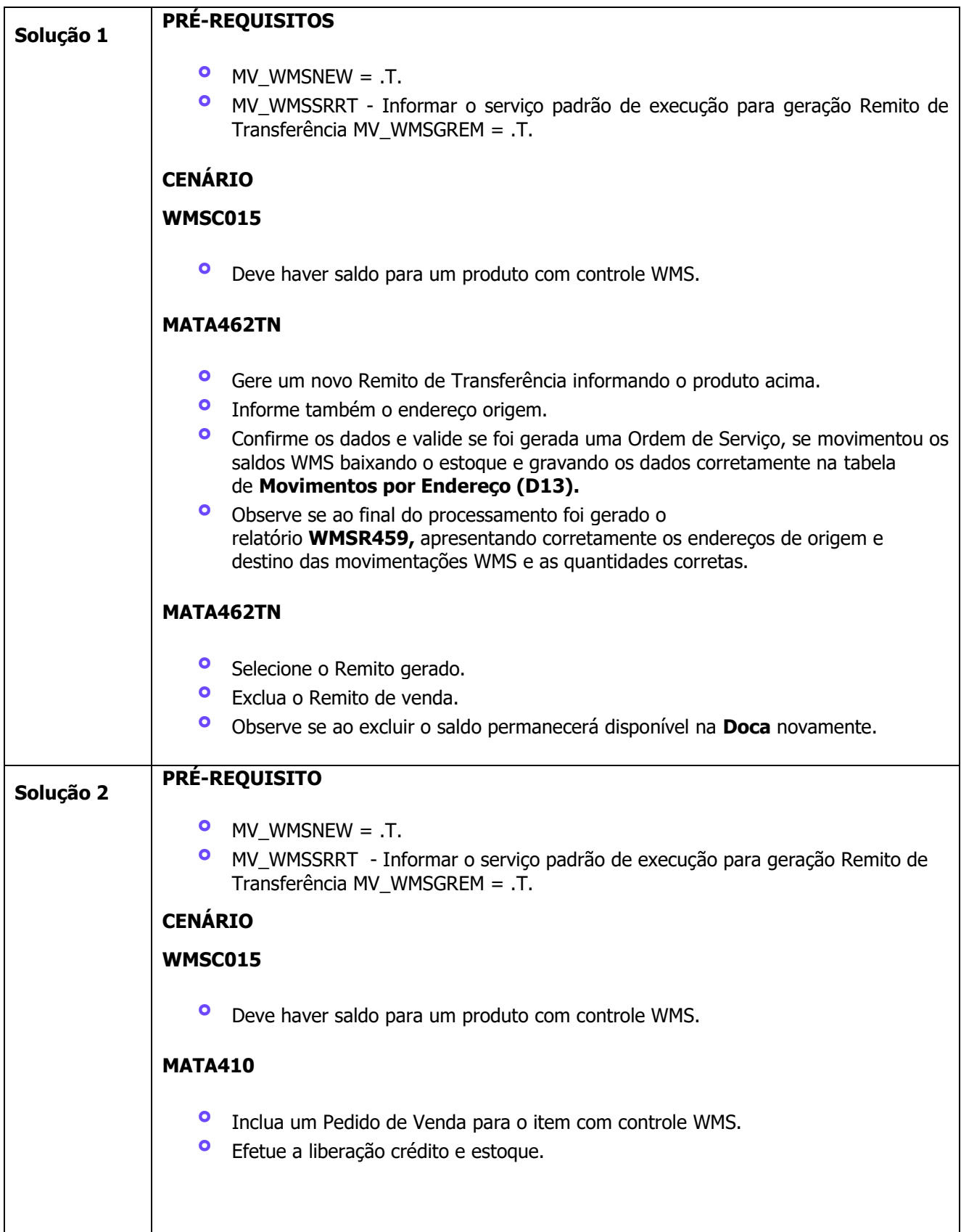

Este documento é propriedade da TOTVS. Todos os direitos reservados. ©

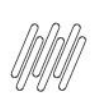

### **15119686 DLOGWMSMSP-14811 DT REMITO DE TRANSFERÊNCIA DESAJUSTA SALDOS WMS**

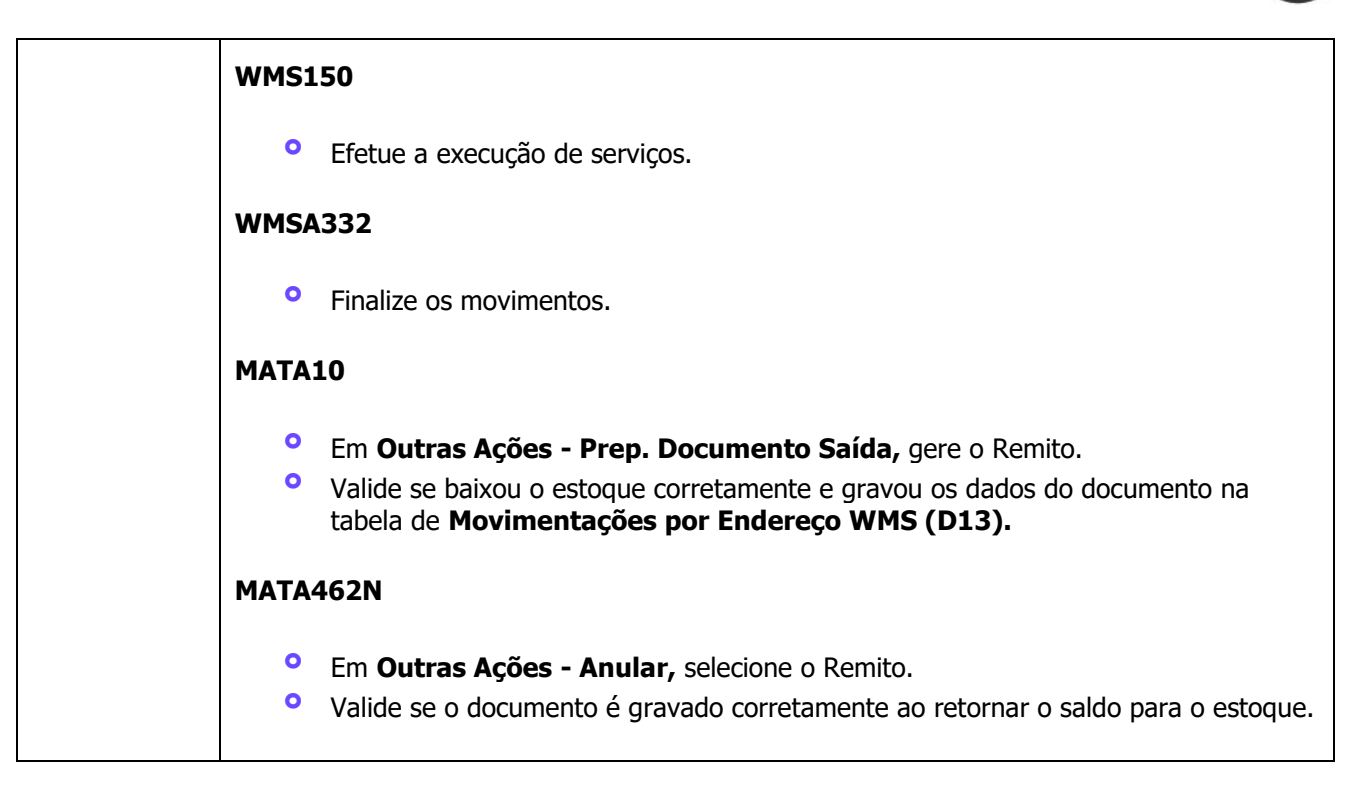

# **4. Demais Informações**

#### **Tabelas Utilizadas**

- **•** D13 Movimento Estoque por Endereço WMS<br>• D14 Saldos por Endereco WMS
- **•** D14 Saldos por Endereço WMS<br>• D12 Movimentações WMS
- **°** D12 Movimentações WMS

# **5. Assuntos Relacionados**

#### **Documento de Referência**

**°** [Parâmetros \(Configurações -](https://tdn.totvs.com/pages/viewpage.action?pageId=569475584) SIGAWMS)

 $\circ$